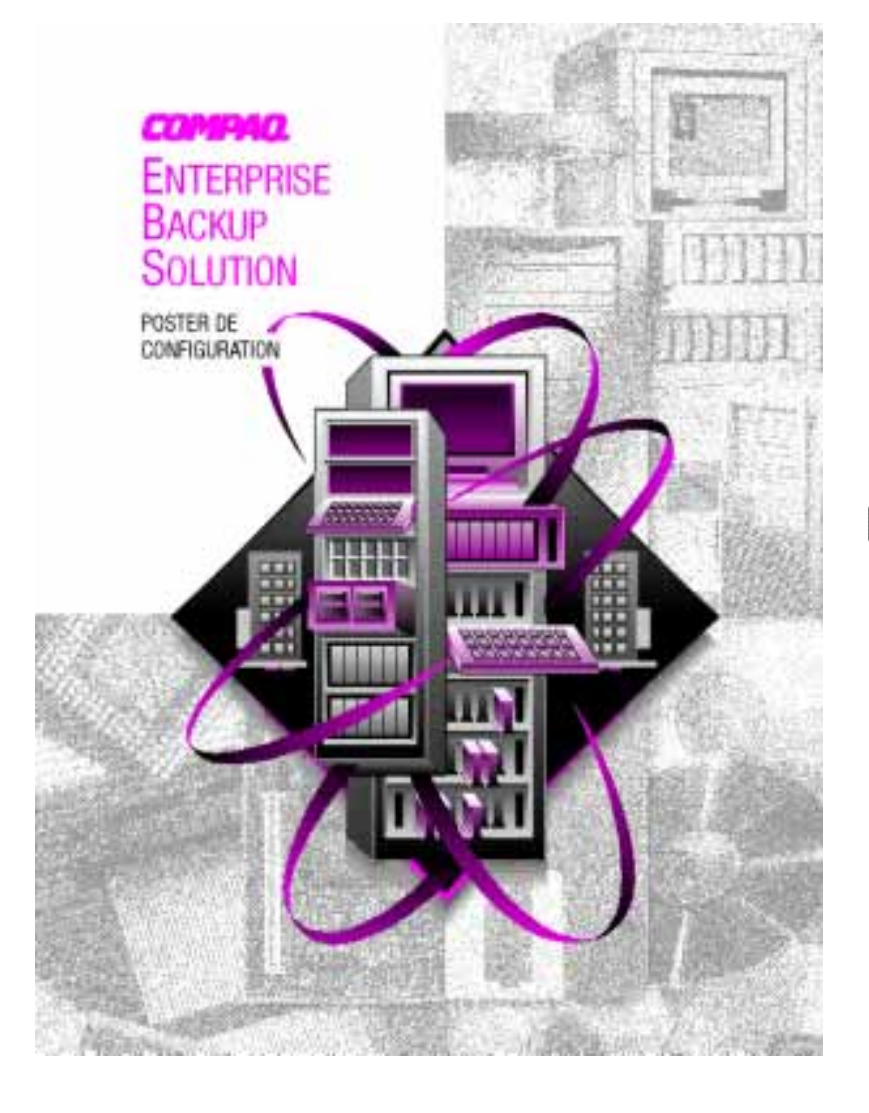

© 1998 Compaq Computer Corporation. Tous droits réservés. Imprimé aux États-Unis.

Compaq, ProSignia, SmartStart, Compaq Insight Manager sont des marques enregistrées au bureau américain des brevets et des marques déposées (United States Patent and Trademark Office). ProSignia est une marque de Compaq Computer Corporation.

POSTER DE CONFIGURATION DE LA SOLUTION ENTERPRISE BACKUP

Deuxième édition (Novembre 1998) Référence 259766-052

# **Caractéristiques**

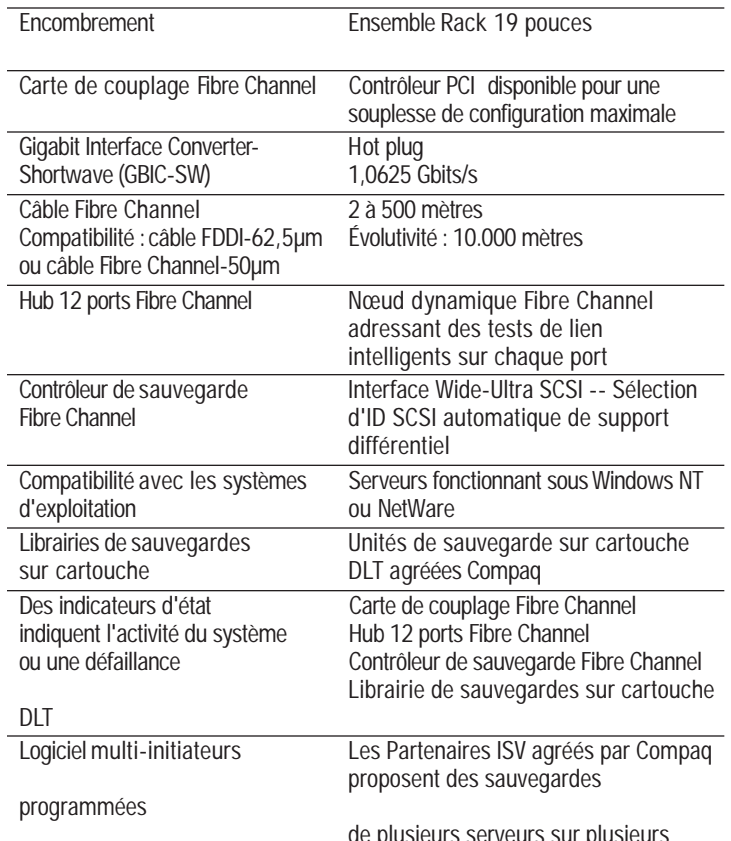

de plusieurs serveurs sur plusieurs dispositifs de sauvegarde sur cartouches intégrant les services Ethernet, Fibre Channel et SCSI pour une solution totale.

- 1. Tous les composants sont conçus pour être installés dans un rack Compaq standard de 19 pouces. Choisissez un emplacement approprié.
- 2. Installez le hub 12 ports Fibre Channel dans le rack. Pour des instructions détaillées, consultez le poster d'installation et le manuel d'installation du hub 12 ports Fibre Channel.
- 3. Installez le contrôleur de sauvegarde Fibre Channel dans le rack. Pour des instructions détaillées, consultez le poster d'installation et le manuel de l'utilisateur.
- 4. Installez la librairie de stockage sur cartouche. Pour des instructions détaillées, consultez le manuel d'installation.
- 5. Installez la carte de couplage Fibre Channel /P dans un connecteur accessible du ou des serveurs. Consultez le *Manuel d'installation de la carte de couplage Compaq Fibre Channel.* Pour l'installation des cartes, en option, dans le serveur, suivez les procédures d'installation indiquées dans la documentation relative au serveur.
- 6. Installez un module Giga-Bit Interface Converter-Shortwave (GBIC-SW) dans la prise prévue dans la carte de couplage Fibre Channel et dans le hub 12 ports Fibre Channel.
- 7. Installez un câble Fibre Channel (aux modules GBIC installés à l'étape 6). Lors de l'installation du câble, assurez-vous qu'aucun rayon de courbure du câble ne soit inférieur à 8 cm.
- 8. Installez un connecteur Fibre Channel directement dans la prise du contrôleur de sauvegarde Fibre Channel. Aucun module GBIC n'est nécessaire pour cette connexion. Connectez l'autre extrémité du câble à un module GBIC du hub 12 ports Fibre Channel. Lors de l'installation du câble, assurez-vous qu'aucun rayon de courbure du câble ne soit inférieur à 8 cm.
- 9. Installez le ou les câble(s) SCSI approprié(s) entre l'interface différentielle SCSI du contrôleur de sauvegarde Fibre Channel et la librairie de sauvegarde sur cartouches. Installez le capuchon de terminaison SCSI différentielle sur le connecteur SCSI supérieur situé à l'arrière du contrôleur de sauvegarde Fibre Channel.
- 10. Installez les câbles d'alimentation et alimentez votre solution Enterprise Backup dans l'ordre suivant :
	- a) La librairie de sauvegarde sur cartouche
	- b) Le contrôleur de sauvegarde Fibre Channel
	- c) Le hub 12 ports Fibre Channel
	- d) Le ou les serveur(s)
- 11. Pour toute information complémentaire sur la configuration et l'installation, consultez la documentation relative au serveur, le Manuel d'installation du hub 12 ports Fibre Channel, le Manuel de l'utilisateur du contrôleur de sauvegarde Fibre Channel et la documentation concernant la librairie de sauvegarde sur cartouches.
- 12. Exécutez l'utilitaire de localisation des incidents Fibre Channel (Fibre Channel Fault Isolation Utility) pour vous assurer que la boucle arbitrée Fibre Channel fonctionne correctement. L'utilitaire de localisation des incidents Fibre Channel se trouve sur le CD SmartStart and Support Software. Vous trouverez la description de cet utilitaire dans le Manuel de résolution des problèmes Fibre Channel. Vous trouverez le CD SmartStart and Support Software et le Manuel de résolution des problèmes Fibre Channel dans le kit d'option de la carte de couplage Fibre Channel.

# **Aide-mémoire pour l'installation de la solution Compaq Enterprise Backup dans un rack**

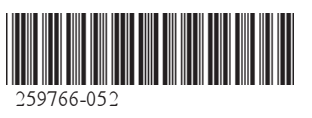

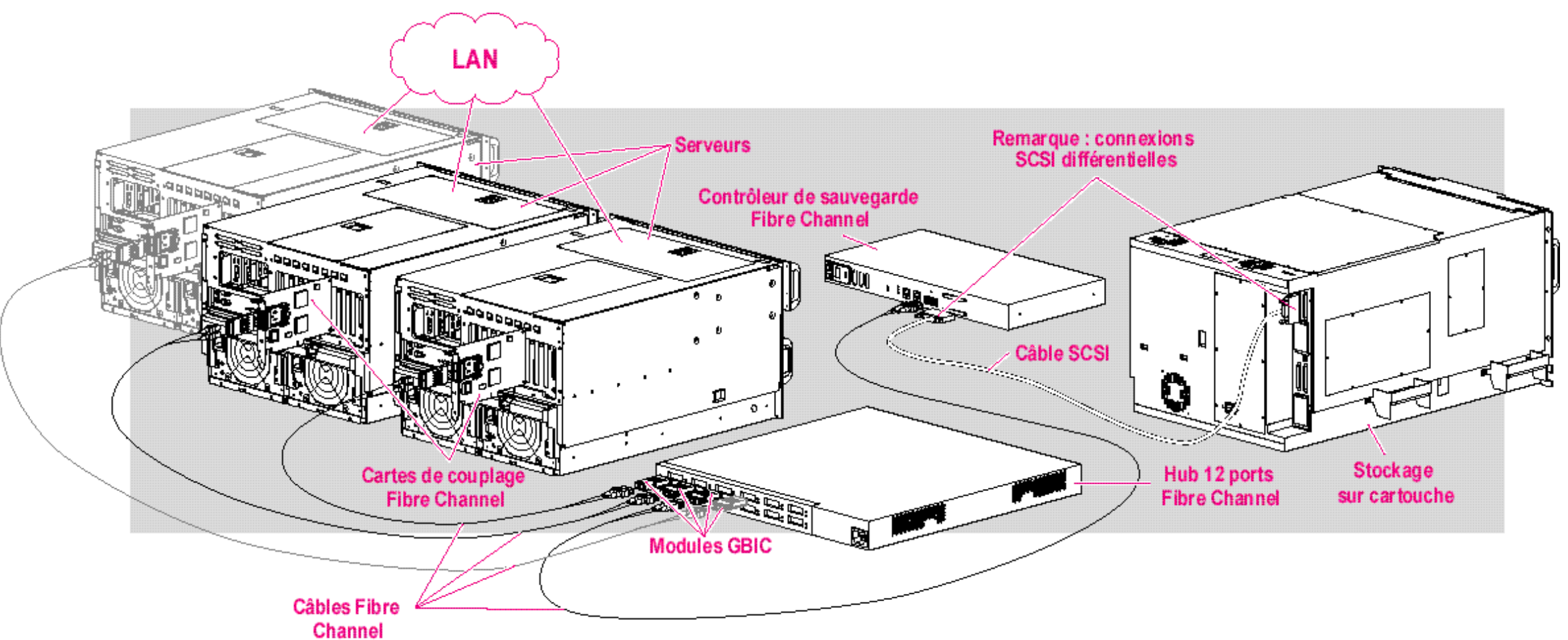

#### **Manuel de l'utilisateur du contrôleur de sauvegarde Compaq Fibre Channel** Réf 259764-001

Ce manuel contient des informations sur l'installation et la configuration matérielle et les instructions d'installation du contrôleur de sauvegarde Fibre Channel.

#### **Carte du kit de contrôleur de sauvegarde Fibre Channel** Réf 259765-021

Ce document multilingue affiche et énumère les principaux éléments du kit de contrôleur de sauvegarde Fibre Channel.

#### **Poster d'installation en rack du contrôleur de sauvegarde Fibre Channel** Réf 340755-001

Ce poster d'installation décrit la procédure d'installation du contrôleur de sauvegarde Fibre Channel dans un rack.

#### **Manuel d'installation du hub 12 ports Fibre Channel Compaq** Réf 340662-001

Ce manuel comporte toutes les informations concernant les procédures d'installation et la configuration du hub 12 ports Fibre Channel Compaq.

#### **Carte du kit de hub 12 ports Fibre Channel Compaq** Réf 340762-021

Ce document multinlingue affiche et énumère les principaux éléments du kit de hub 12 ports Fibre Channel Compaq.

## **Poster d'installation en rack du hub 12 ports Fibre Channel Compaq**

Réf 340761-001

Ce poster d'installation décrit la procédure d'installation du hub 12 ports Fibre Channel Compaq dans un rack.

# **Poster de configuration de la solution Compaq Enterprise Storage**

Réf 259766-002

Poster couleur donnant une représentation visuelle de la solution Compaq Enterprise Storage dans son ensemble. Il indique également les étapes d'installation de base, une liste des documents disponibles et de toutes les caractéristiques du système.

## **Poster d'installation du module Compaq GBIC-SW** Réf 262386-003

Dépliant illustré décrivant la procédure d'installation du module Compaq GigaBit Interface Converter Shortwave (GBIC-SW).

### **Poster relatif au nettoyage des composants Fibre Channel** Réf 298455-001

Dépliant donnant des instructions de nettoyage des composants optiques d'un système Fibre Channel.

## **Manuel d'installation de la carte de couplage Compaq Fibre Channel**

Réf 262388-001

Ce manuel décrit toutes les procédures d'installation de la carte de coupalge Compaq Fibre Channel dans un serveur. Il comporte également les procédures d'installation des pilotes des systèmes d'exploitation et des instructions de configuration.

#### **Manuel de Résolution des problèmes Compaq Fibre Channel** Réf 297877-004

Ce manuel décrit les composants des unités d'extension Fibre Channel primaires et secondaires. Il comporte également des informations sur la résolution des problèmes, une description de l'utilitaire de localisation des incidents et des organigrammes de dépannage pour les deux unités d'extension.

#### **Poster de support SCSI différentiel pour la solution Compaq Enterprise Backup** Réf 340868-001

Ce poster décrit la méthode de conversion du mode Wide-SCSI terminal en mode SCSI différentiel pour la librairie de cartouches Compaq DLT II utilisée avec le contrôleur de sauvegarde Compaq Fibre Channel.

# **Documentation Obtenir de l'aide**

Vous pouvez désormais accéder au service d'assistance Compaq sur Internet. Compaq a placé un grand nombre d'informations sur le World Wide Web, notamment sur les produits, les services et l'assistance technique.

Le site Web de Compaq est à l'adresse suivante :

http://www.compaq.com